# بھ نام خدا ساخنار بختر  $\frac{1}{2}$ **آموزش نرم افزار معادلات ساختاري**  EQS **(نرمافزاري ساده، سریع و کاربرپسند)**

**کاري از: حمید مسعودي**  پژوهشگر علوم اجتماعی دانشگاه فردوسی مشهد

**(مردادماه 1391)** 

### **Contact me:**

Massoudihamid@Gmail.Com Hamidmassoudi.blogfa.Com Hamidmassoudi.Com Massoudihamid@Iran.Ir

آموزش نرم افزار معادلات ساختاری (EQS) کاری از: حمید مسعودی تکثیر بلامانع!!!

فهرست مطالب

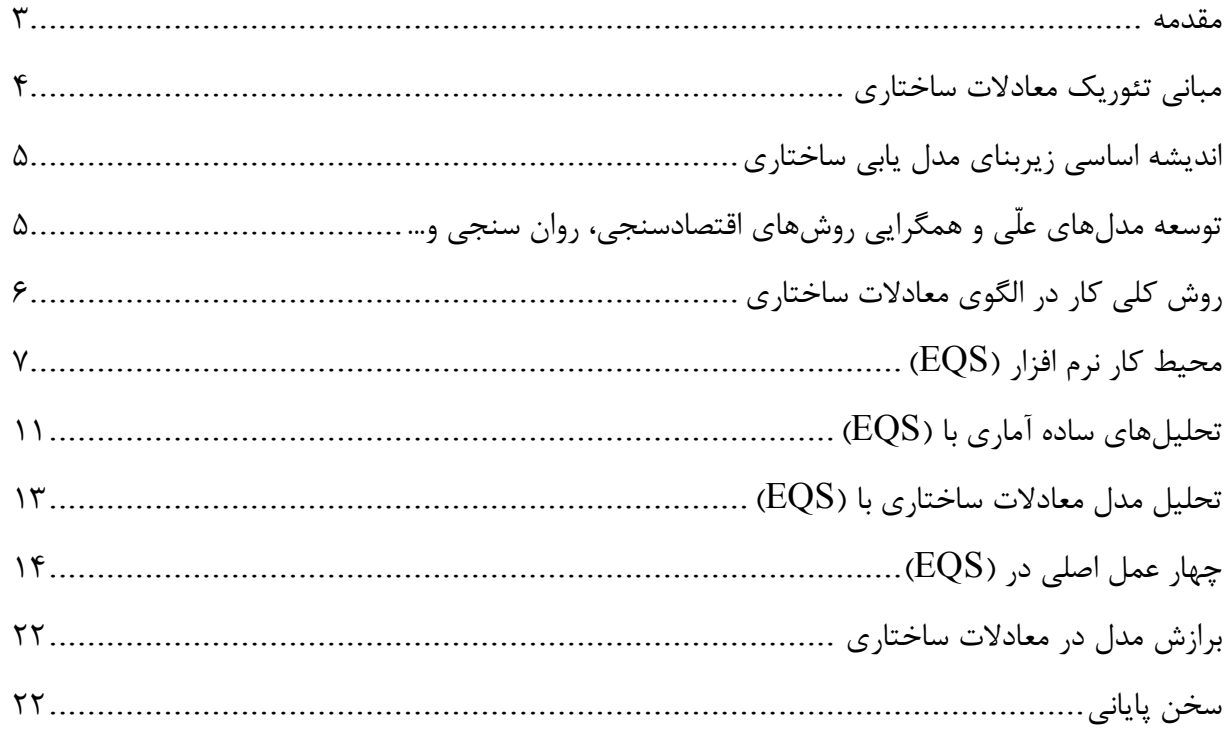

**آموزش نرم افزار معادلات ساختاري (**EQS (**کاري از: حمید مسعودي تکثیر بلامانع!!!** 

**مقدمه** 

پس از ارائهي جزوهي آموزشي ليزرل ٰ، اينبار قصد آنرا دارم كه كاري جديد و تقريباً براي اولین بار در کشور به جامعه پژوهشی کشورد عزیزم ایران تقدیم کنم. این نوشتار آموزشی تصویري در رابطه با نرم افزار معادلات ساختاري (EQS) میباشد. نرمافزارهاي معادلات ساختاري از مبانی نظري مشترکی برخوردارند و در این زمینه لازم است که تمامی مطالب ابتدایی که در جزوهي آموزشی لیزرل آورده بودم در اینجا نیز تکرار نمایم. به همین منظور از کسانی که به مبانی نظري معادلات ساختاري آشنایی دارند، خواهشمندم از بخش مبانی عبور کرده و به سراغ اجراي نرم افزار بروند. این نرم افزار اولاً سرعت بالایی داشته و سبک میباشد. کمتر از لیزرل و آموس خطا داده و در داده هاي اجتماعی کشور و پایان نامه ها که ایرادات زیادي دارد به راحتی نتیجه بخش است. از سوي دیگر کاربرپسند میباشد، یعنی کاربر توانایی بالایی در رسم نمودارها و مدلها و تعریف متغیرهاي آشکار و پنهان و همچنین سایر موارد که کمی در لیزرل سخت و دشوار است دارد. محیط این نرم افزار نیز بسیار ساده طراحی شده و کاربر به راحتی با یک بار کار با این نرم افزار آشنایی کامل با آن پیدا میکند. این نرم افزار به راحتی قابلیت بازگشت به عقب داشته و به راحتی میتوان خروجی را به ورد برده و کپی کرد. قابلیت ویرایش مدل نیز در این نرم افزار وجود دارد. به نظر من اگر یک بار مدل دادههایتان را با این نرم افزار ارزیابی کنید، به مزیتهاي آن پی برده و از این پس با آن کار خواهید کرد. امیدوارم این مجموعه نیز همچون مجموعههاي دیگر از استقبال جامعهي علمی برخوردار گردد و من نیز از دعاي خیر عزیزان پژوهشگر بهرهاي برده باشم.

**با آرزوي بهترینها براي ایرانیان سربلند** 

-

این جزوه را میتوانید از وبسایتم(Hamidmassoudi.Com) دریافت نمایید.

**آموزش نرم افزار معادلات ساختاري (**EQS (**کاري از: حمید مسعودي تکثیر بلامانع!!!** 

#### **مبانی تئوریک معادلات ساختاري**

مدل معادلات ساختاري و یا به طور اختصار SEM که مخفف (Structural Equation Modeling) می-باشد، از روشهاي جدید آماري و یکی از قويترین روشهاي تجزیه و تحلیل چندمتغیره است که برخی هم به آن تحلیل ساختاري کواریانس و الگوسازي علی اطلاق میکنند. کاربرد اصلی آن در موضوعات چند متغیرهاي است که نمیتوان آنها را به شیوه دو متغیري با در نظر گرفتن هربار یک متغیر مستقل با یک متغیر وابسته انجام داد. تجزیه و تحلیل چندمتغیره به یک سري روشهاي تجزیه و تحلیل اطلاق میشود که ویژگی اصلی آنها، تجزیه و تحلیل همزمان چند متغیر مستقل با چند متغیر وابسته است.

به عبارت دیگر وقتی شما میخواهید متغیر وابسته خود به عنوان مثال بزه کاري را با متغیرهاي مستقلی همچون انگیزه فردي، روابط خانوادگی، سابقه بزهکاري، موقعیت اجتماعی اقتصادي و از این قبیل پیشبینی کنید بایستی به طراحی یک مدل علی و ارزیابی آن بپردازید که با استفاده از مدلیابی معادلات ساختاري قادر به آن خواهید بود. بنابراین شما در این پژوهش برخی از موارد را به طور مستقیم اندازهگیري میکنید(بخش اندازهگیري مدل) که عموماً همان گویههاي پرسشنامه است و برخی از موارد را با ترکیب این گویهها بدست آورده و روابط آنها را میسنجید(بخش تحلیل مسیر مدل) تا بتوانید مدل نهایی خود را رسم کنید. این مدل در انتهاي فصل مبانی پژوهش یعنی فصل دوم ارائه شده و در انتهاي فصل چهارم یعنی یافتهها ارزیابی میشود. مدل معادلات ساختاری  $\operatorname{SEM}$  یک تحلیل چند متغیری بسیار نیرومند از خانواده رگرسیون چند متغیری و به بیان دقیقتر بسط مدل خطی کلی ${\rm GLM}^\mathsf{v}$  است که به محقق امکان میدهد مجموعهای از معادلات رگرسیون را به طور همزمان مورد آزمون قرار دهد. تحلیل مدل معادلات ساختاري را میتوان توسط دو تکنیک انجام داد:

- $\left(\textrm{LISREL}\right)^\mathrm{r}$ تحلیل ساختاری کوواریانس یا روابط خطی ساختاری  $^\mathrm{r}$ 
	- حداقل مربعات جزئی 4 .( PLS)

تکنیک معادلات ساختاري آمیزه دو تحلیل است:

- تحلیل عاملی تأییدي 6 (مدل اندازه گیري <sup>5</sup> (
- $\left(\uparrow\right)$ مسیر $^{-1}$ تعمیم تحلیل رگرسیون(مدل ساختاری  $\left(\uparrow\right)$

منظور از اندازهگیري، سنجش روابط بین متغیرهاي مشاهده شده(گویههاي پرسشنامه) و متغیرهاي -

<sup>1</sup> **S**tructural **E**quation **M**odel (SEM).

<sup>2</sup>**G**eneral **L**eaner **M**odel (GLM).

<sup>3</sup> **LI**near**S**tructural **REL**ations (LISREL).

<sup>4</sup>**P**artial **L**east **S**quares (PLS).

<sup>&</sup>lt;sup><sup>2</sup>Confirmatory Factor Analysis (CFA).</sup>

*Measurement Model.* 

<sup>7</sup> Path Analysis.

<sup>8</sup> Structural Model.

**آموزش نرم افزار معادلات ساختاري (**EQS (**کاري از: حمید مسعودي تکثیر بلامانع!!!** 

مکنون(شاخصهاي اصلی مانند: سرمایه انسانی و عملکرد سازمانی و از این نوع) توسط سازههاي متغیرهاي مکنون(عوامل استخراج شده) است. به بیان دیگر این مدل مشخص میکند که متغیرهاي مکنون چگونه با متغیرهاي قابل مشاهده مرتبطاند و از طریق آنها سنجیده میشوند و هریک از شاخصها تا چه حد متضمن مفهوم ابعاد متغیر مکنون هستند.

**اندیشه اساسی زیربناي مدل یابی ساختاري** 

یکی از مفاهیم اساسی که در آمار کاربردي در سطح متوسط وجود دارد اثر انتقالهاي جمع پذیر و ضرب پذیر در فهرستی از اعداد است یعنی اگر هر یک از اعداد یک فهرست در مقدار ثابت  $\rm K$  ضرب شود میانگین اعداد در همان  $\rm K$  ضرب میشود و به این ترتیب ، انحراف معیار استاندارد در مقدار قدر مطلق  $\rm K$ ضرب خواهد شد. نکته این است که اگر مجموعه اي از اعداد x با مجموعه دیگري از اعداد yاز طریق معادله =y4xمرتبط باشند در این صورت واریانس y باید 16 برابر واریانس x باشد و بنابراین از طریق مقایسه واریانسهاي x و y میتوانید به گونه غیر مستقیم این فرضیه را که y و x از طریق معادله =y4x با هم مرتبط هستند را بیازمایید. این اندیشه از طریق تعدادي معادلات خطی از راههاي مختلف به چندین متغیر مرتبط با هم تعمیم داده میشود. هرچند قواعد آن پیچیدهتر و محاسبات دشوارتر میشود. اما پیام کلی ثابت میماند. یعنی با بررسی واریانسها و کوواریانسهاي متغیرها میتوانید این فرضیه را که "متغیرها از طریق مجموعه اي از روابط خطی با هم مرتبط اند" را بیازمایید.

منظور از مدل ساختاري، صرفا روابط علی بین متغیرهاي مکنون(پنهان)، است. به بیان دیگر هدف این مدل کشف هر دوي اثرات مستقیم و غیرمستقیم متغیرهاي مکنون برونزا بر متغیرهاي مکنون درونزا است. صورت کلی مدل ساختاري و مدل اندازه گیري در تکنیک معادلات ساختاري به صورت رابطه زیر است(جارسکوگ و ساربون، 1989).

$$
\eta = B\eta + \Gamma\xi + \zeta
$$
\n
$$
E(\zeta) = 0; \quad \text{COV}(\zeta) = \Psi
$$
\n
$$
\begin{cases}\n\text{y} = \Lambda_y \eta + \varepsilon \\
\text{x} = \Lambda_x \xi + \delta\n\end{cases}
$$
\n
$$
E(\varepsilon) = 0; \quad \text{COV}(\varepsilon) = \Theta_{\varepsilon}
$$
\n
$$
\begin{cases}\n\text{y} = \Lambda_y \eta + \varepsilon \\
\text{x} = \Lambda_x \xi + \delta\n\end{cases}
$$
\n
$$
\begin{cases}\n\text{y} = \Lambda_y \eta + \varepsilon \\
\text{x} = \Lambda_x \xi + \delta\n\end{cases}
$$
\n
$$
\begin{cases}\n\text{y} = \Lambda_y \eta + \varepsilon \\
\text{x} = \Lambda_x \xi + \delta\n\end{cases}
$$
\n
$$
\begin{cases}\n\text{y} = \Lambda_y \eta + \varepsilon \\
\text{x} = \Lambda_x \xi + \delta\n\end{cases}
$$
\n
$$
\begin{cases}\n\text{y} = \Lambda_y \eta + \varepsilon \\
\text{x} = \Lambda_x \xi + \delta\n\end{cases}
$$
\n
$$
\begin{cases}\n\text{y} = \Lambda_y \eta + \varepsilon \\
\text{x} = \Lambda_x \xi + \delta\n\end{cases}
$$
\n
$$
\begin{cases}\n\text{y} = \Lambda_y \eta + \varepsilon \\
\text{x} = \Lambda_x \xi + \delta\n\end{cases}
$$
\n
$$
\begin{cases}\n\text{y} = \Lambda_y \eta + \varepsilon \\
\text{y} = \Lambda_y \xi + \delta\n\end{cases}
$$

مدلیابی با این تکنیک طی پنج مرحلهي تدوین مدل، شناسایی مدل، برآورد مدل، ارزیابی مدلو اصلاح مدل انجام میگیرد. نماد ماتریسی مدل معادلات ساختاري به صورت زیر است:

$$
\eta_{\text{Per}} = \alpha + \gamma_{\text{h}} \xi_{\text{h}} + \zeta_{\text{Per}} \qquad \qquad \begin{cases} p_i = \lambda_{\text{p}_i} \eta_{\text{Per}} + \theta_{\epsilon_i} & \quad i = 1, \dots, 10 \\ h_i = \lambda_{\text{h}_i} \xi_{\text{h}} + \theta_{\delta_i} & \quad i = 1, \dots, 20 \end{cases}
$$

**توسعه مدلهاي علّی و همگرایی روشهاي اقتصادسنجی، روان سنجی و...** 

**آموزش نرم افزار معادلات ساختاري (**EQS (**کاري از: حمید مسعودي تکثیر بلامانع!!!** 

توسعه مدلهاي علّی متغیرهاي مکنون معرف همگرایی سنتهاي پژوهشی نسبتا مستقل در روان سنجی، اقتصادسنجی، زیست شناسی و بسیاري از روشهاي قبلا آشناست که آنها را به شکل چهارچوبی وسیع در میآورد. مفاهیم متغیرهای مکنون <sup>(</sup> (یا پنهان)(در مقابل متغیرهای مشاهده شده <sup>۲</sup> (یا آشکار)) و خطا در متغیرها، تاریخی طولانی دارد. در اقتصادسنجی آثار جهت دار هم زمان چند متغیر بر متغیرهاي دیگر، تحت برچسب مدلهاي معادله هم زمان بسیار مورد مطالعه قرار گرفته است. در روان سنجی به عنوان تحلیل عاملی و تئوري اعتبار توسعه یافته و شالوده اساسی بسیاري از پژوهشهاي اندازه گیري در روانسنجی میباشد. در زیست شناسی، یک سنت مشابه همواره با مدلهاي معادلات هم زمان (گاه با متغیرهاي مکنون) در زمینه نمایش و طرح برآورده در تحلیل مسیر سر و کار دارد.

**روش کلی کار در الگوي معادلات ساختاري** 

آنچنان که آمد، معادلات ساختاري به عنوان یک الگوي آماري به بررسی روابط بین متغیرهاي پنهان و آشکار(مشاهده شده) می پردازد.در واقع الگوسازي معادله ساختاري یک رویکرد آماري جامع براي آزمون فرض هایی درباره روابط بین متغیرهاي مشاهده شده و پنهان است در الگوي معادلات ساختاري روش کار بدین صورت است که:

**-1 مشخص کردن الگویی بر پایه یک نظریه:**الگو یا مدل یک عبارت آماري درباره روابط بین متغیرها است. این الگوها در زمینه رویکردهاي مختلف تحلیلی، شکل هاي مختلفی به خود می گیرند. در این مرحله یک الگو یا مدل بر اساس ترجمان یک نظریه به معادلات ساختاري یا ریاضی تهیه میشود. یعنی ابتدا یک نمودار مسیر را ترسیم کنیم و روابط علی بین متغیرها را نشان دهیم. بعد از مشخص کردن متغیرهاي پنهان باید شاخصها یا متغیرهاي مشاهده شده مناسبی را انتخاب و به آنها وصل کنیم. بهتر است از چندین شاخص به جاي یک شاخص براي اندازه گیري متغیر پنهان استفاده شود و این کار به کمک تعریف مفهومی و عملیاتی صورت می گیرد.

**-2 ارزیابی حالت تعیین مدل یا الگو:** براساس این که مدل باید مستلزم شرایطی براي بدست آوردن یک راه حل منحصر به فرد براي پارامترهاي بیان شده باشد.

**-3 ارایه تخمین براي الگوي پیشنهادي:** بدست آوردن تخمین پارامترهاي آزاد از روي مجموع دادههاي مشاهده شده که شامل فرآیندهاي تکراري است که در هر تکرار یک ماتریس کوواریانس ضمنی ساخته میشود و با ماتریس کوواریانس دادههاي مشاهده شده مقایسه میگردد. مقایسه این دو ماتریس منجر به تولید یک ماتریس باقیمانده می شود و این تکرارها تا جایی ادامه مییابد که این ماتریس باقیمانده به حداقل ممکن برسد. **-4 ارزیابی تناسب یا برازش الگو یا مدل:** زمانی الگو یا مدل با دادههاي مشاهده شده تناسب دارد که

'Latent variables <sup>V</sup>Observed variables -

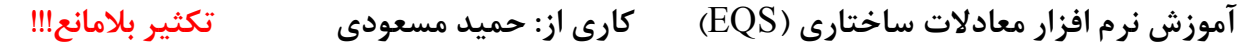

ماتریس کوواریانس ضمنی با ماتریس کوواریانس دادههاي مشاهده شده، معادل باشد. بدین معنی که ماتریس نزدیک صفر باشد. مهمترین گام موجود در این مرحله عبارت است از: بررسی معیار کلی تناسب مدل و قابلیت آزمونپذیري مدل ارزیابی موضوع که آیا اصلاحات مورد نیاز است یا خیر؟ هنگامی که مدلی تخمین زده می- شود، برنامه نرمافزاري یکسري آمارهایی از قبیل خطاي استاندارد و غیره را درباره ارزیابی تناسب مدل با دادهها منتشر مے کند.

**-5 اصلاح مدل:** تطبیق مدل بیان شده و تخمین زده شده از طریق آزادکردن پارامترهایی که قبلا ثابت بودهاند یا ثابت کردن پارامترهایی که قبل از آن آزاد بودهاند.

**-6 تفسیرمدل:** اگر آزمونهاي تناسب نشان دهند که مدل به طور کافی متناسب با دادهها میباشد، در این مرحله ما بر روي عوامل مشخص شده (پارامترهاي مدل) مدل متناسب شده تمرکز مینماییم. در این مرحله، معناداري پارامترهاي مدل، مورد ارزيابي قرار مي گيرد <sup>'</sup>.

**محیط کار نرم افزار (EQS (**

پس از دانلود نرم افزار و نصب آن دستورکوتاه زیر نشان نرم افزار EQS میباشد:

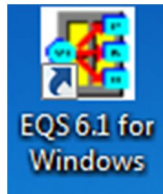

اگر نرم افزار را اجرا کنید پنجره زیر باز میشود:

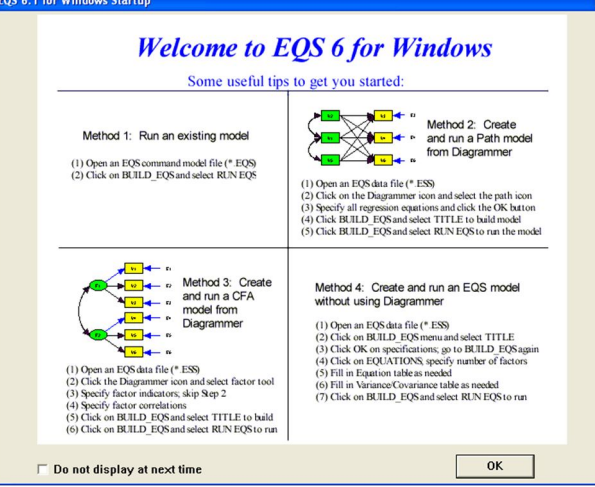

#### 1 **برگرفته شده از:**

-

هومن، حیدرعلی(1384). مدل یابی معادلات ساختاري با کاربرد نرم افزار لیزرل. تهران: انتشارات سمت.

نظري، رسول(۱۳۹۰). اثر مهارت هاي ارتباطی و ارتباطات بین فردي بر اثربخشی سازمانی و مدیران و ارایه الگو. رساله دکتری دانشگاه آزاد اسلامی واحد تهران مرکزی، دانشکده تربیت بدنی(منتشر نشده).

عبدالهی، بیژن(1385). توانمندسازي روان شناسی کارکنان، ابعاد و اعتبارسازي بر اساس مدل معادله ساختاري. تهران: انتشارات دانشگاه تربیت معلم.

**آموزش نرم افزار معادلات ساختاري (**EQS (**کاري از: حمید مسعودي تکثیر بلامانع!!!** 

هرگاه نرم افزار اجرا شد این پنجره را ببندید. در این پنجره چهار نوع کار با این نرم افزار به صورت مختصر توضیح داده شده است. این کارها عبارتند از: **-1 اجراي یک مدل رسم شده و موجود -2 ایجاد و اجراي یک مدل تحلیل مسیر از مدلساز -3 ایجاد و اجراي یک مدل تحلیل عاملی تأییدي از مدلساز -4 ایجاد و اجراي یک مدل (EQS (بدون استفاده از مدلساز**  خب بنابراین با چهار کاربرد و به عبارت بهتر چهار نوع کاري که میتوان با این نرم افزار انجام داد به صورت کلی آشنا شدید. منظور از مدلساز، طراحی مدل به صورت خودکار است و این بخش است که در نرم افزار لیزرل وجود ندارد و کاربر بایستی به صورت دستی مدل را رسم کند و (EQS (این خاصیت را در روش چهارم خود دارا میباشد. پس از همینجا به اولین مزیت (EQS) پی بردیم!

پس از بستن پنجره، بایستی دادههاي خود را فراخوانی کنید، یا وارد کنید. بهترین روش فراخوانی کردن است. ولی میتوانیم با استفاده از روش زیر داده ها را نیز وارد کنیم. بر روي گزینه ابتدایی سمت چپ صفحه که در زیر مشخص شده است کلیک کنید.

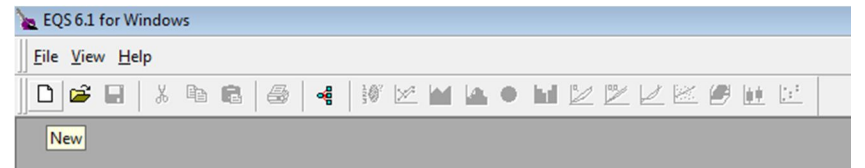

با کلیک بر روي این گزینه پنجره زیر باز میشود:

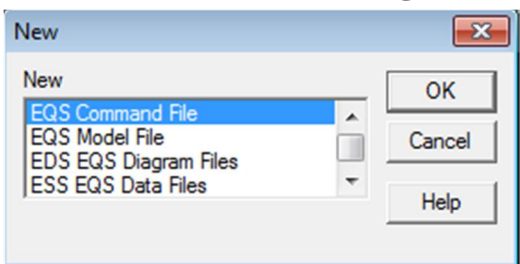

گزینه اول فایل دستورات سریع را باز میکند که کابردي ندارد. گزینه دوم فایل مدل را باز میکند که این گزینه نیز کاربردي نیست. گزینه سوم فایل نمودار یا چارت را باز میکند که در آن میتوانید مدل خود را رسم کنید. اما گزینه چهارم که بیشترین کاربرد را دارد، به شما اجازه میدهد صفحه ورود داده ها را باز نمایید. گزینه بعدي چارتهاي توصیفی و در نهایت گزینه نهایی نیز خروجی طراحی شده را باز میکند که این دو گزینه نیز کاربردي ندارند.

به نظر میرسد مهمترین دستور گزینه چهارم است که با استفاده از آن میتوان دادهها را وارد کرد. با دوبار کلیک بر روي آن پنجره زیر باز میشود:

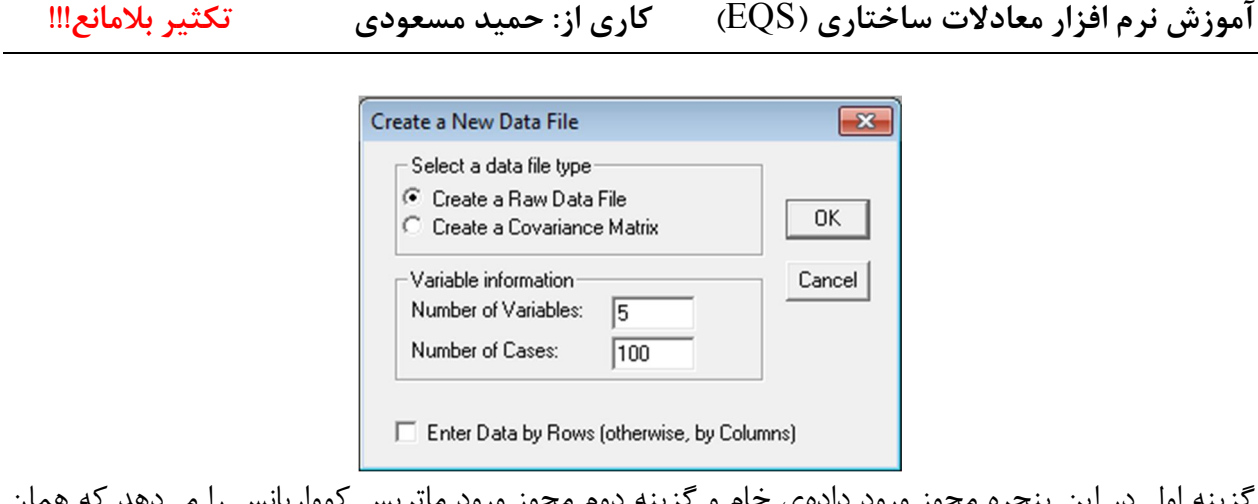

گزینه اول در این پنجره مجوز ورود دادهي خام و گزینه دوم مجوز ورود ماتریس کوواریانس را میدهد که همان حالت پیش فرض(داده خام) بهتر است. گزینه بعدي نیز تعداد دادهها و متغیرها را نشان داده است که بسته به کار خود انتخاب میکنید. در نهایت با کلیک بر روی  $\rm{OK}$  وارد صفحه ورود اطلاعات خواهید شد:

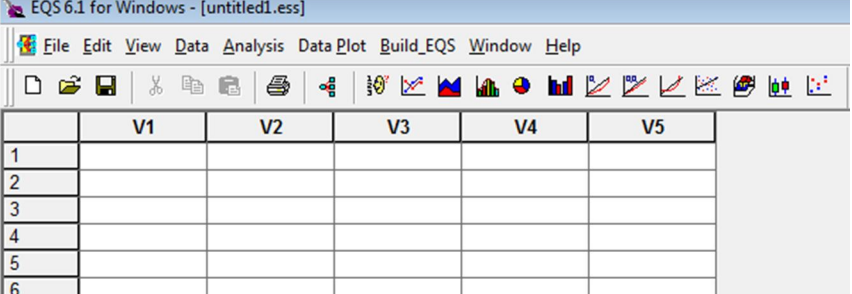

در شکل فوق مشاهده میشود که گزینههاي بسیاري به ردیف اول و دوم نرم افزار افزوده شده است. به راحتی داده هاي خام را وارد کرده و تحلیلهاي بعد را شروع میکنیم. فرمت دادههاي ذخیره شده در (EQS (نیز همانطور که مشخص است به صورت (ess. (میباشد. اما اگر یادتان باشد، گفتم که روش بهتر این است که دادهها را فراخوانی کنیم. دادههایی که در نرم افزارهاي آماري دیگر وارد شده است. (EQS (قابلیت این را دارد که دادههاي بسیاري را از جمله (Spss (فراخوانی نماید. اما براي فراخوانی داده چکار کنیم؟! به بخش قبل بر میگردیم، هرگاه نرم افزار اجرا شد، در ردیف اول بر روي گزینه (Open(، یعنی گزینه دوم

کلیک میکننید. EQS 6.1 for Windows

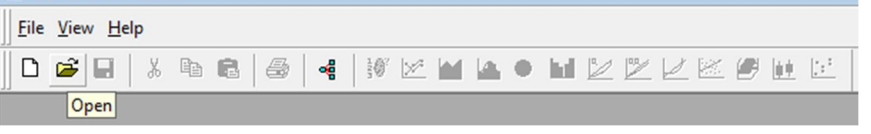

با اینکار پنجره زیر باز خواهد شد:

**آموزش نرم افزار معادلات ساختاري (**EQS (**کاري از: حمید مسعودي تکثیر بلامانع!!!** 

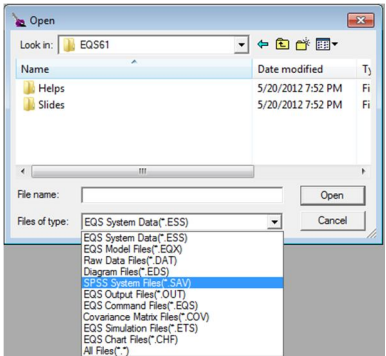

بسیاري از این فایلها قابلیت فراخوانی دارد و از مشهورترین آنها نیز نرم افزار Spss میباشد. به فرض یک سري از دادههاي خام را فراخوانی میکنیم. جالب است بدانید که این نرم افزار به صورت خودکار هرگاه دادهاي را فراخوانی کردید در کنار همان فایل و با همان نام اما با فرمت (ess. (ذخیره مینماید.

در این کار نیز با یک مثال حرکت میکنیم. یک سري داده فراخوانی شده است و پنجره داده ها نیز پس از فراخوانی با داشتن داده ها به شکل زیر میباشد:

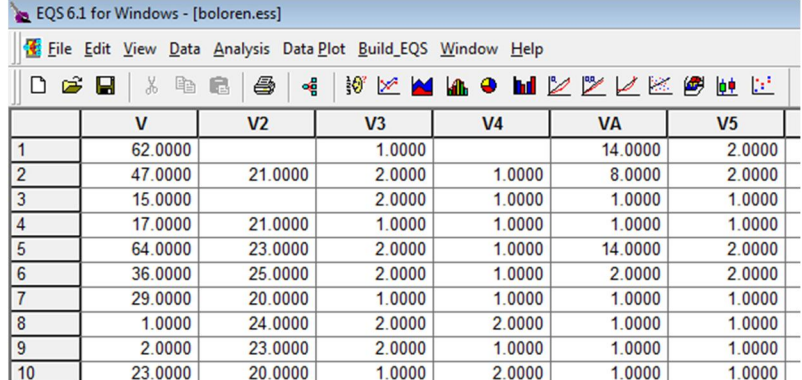

در ردیف دوم گزینههاي بسیاري وجود دارد که تعداد قابل توجهی به رسم نمودارهاي تک متغیره و چند متغیره پرداخته است. براي مثال نمودار هیستوگرام را در نظر بگیرد و قصد آن داریم براي متغیر (2V(یعنی سن آن را رسم کنیم. براي این کار برروي آیکون <mark>الله</mark> کلیک میکنیم، تا پنجره زیر باز شود:

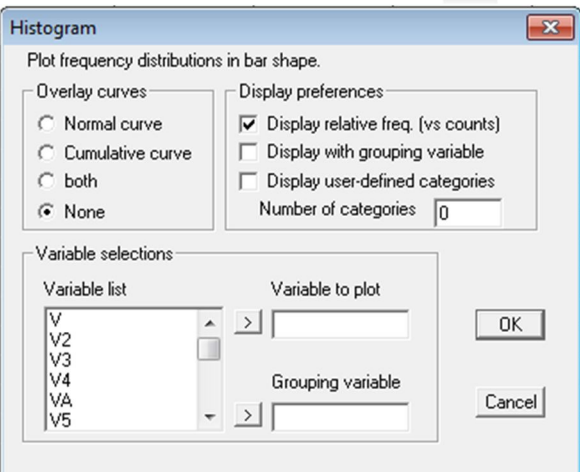

باید با مباحث آماري آشنا باشید تا استفاده بهتر از این نرم افزار ببرید. در این پنجره باید متغیر(2V (را به

**آموزش نرم افزار معادلات ساختاري (**EQS (**کاري از: حمید مسعودي تکثیر بلامانع!!!** 

قسمت (Variable to plot) انتقال دهید و بر روی گزینه (Ok) کلیک کنید. اگر قصد دارید منحنی نرمال بودن یا منحنی تجمعی را رسم کنید میتوانید گزینه آنها را تیک بزنید. اگر میخواهید متغیر را در گروههاي دیگر مثلا جنسیت رسم کنید میتوانید از (Variable Grouping (استفاده کرده و آنرا به این بخش انتقال دهید. در نهایت بر روی گزینه (Ok) کلیک کنید. با اینکار نمودار هیستوگرام در صفحه جدید باز می شود:

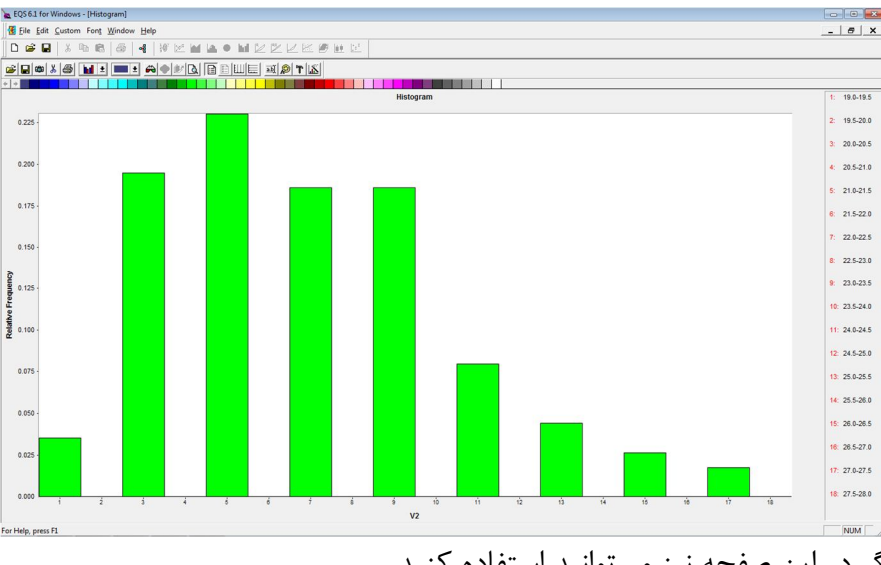

از گزینه های دیگر در این صفحه نیز میتوانید استفاده کنید. **تحلیلهاي ساده آماري با (EQS(**

در این رابطه با استفاده از گزینه (Analysis(، به راحتی میتوانید ساده ترین و پیچیده ترین تحلیلهاي آماري را با نرم افزار انجام دهید. اگر موس را روي این گزینه ببرید نوار آن به شکل زیر باز میشود:

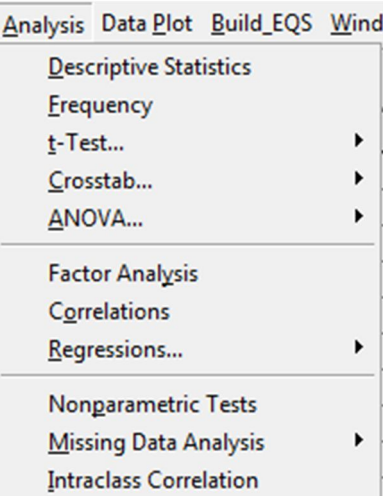

همانطور که مشخص است با استفاده از این گزینه کارهاي آمار توصیفی و استنباطی از جمله توصیف، فراوانی، آزمون مقایسه میانگین در دو گروه(test-t(، در چند گروه(Anova(، جداول چند متغیره، تحلیل عاملی، همبستگیها، رگرسیونها، آزمونهاي ناپارامتریک، تحلیل داده هاي گمشده، همبستگی بین طبقات و ... را می-

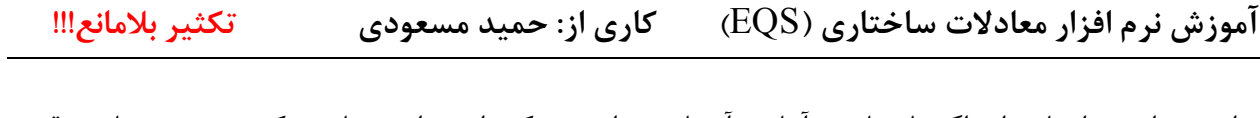

توان به راحتی انجام داد. اگر با مباحث آماري آشنایی ندارید ممکن است این مباحث کمی پیچیده باشد. قصد من شرح این مباحث نیست و از شما خواهشمندم به کتب بسیاري که در این زمینهها نوشته شده است رجوع نمایید. در گزینه بعد میتوانید انواع نمودارها را رسم نمایید. و بسیاري از کارهاي دیگر که با کمی کنکاش می- توان آنها را فرا گرفت.

**آموزش نرم افزار معادلات ساختاري (**EQS (**کاري از: حمید مسعودي تکثیر بلامانع!!!** 

#### **تحلیل مدل معادلات ساختاري با (EQS (**

اما هدف اصلی نگارش این جزوه آموزش معادلات ساختاري بوده است و بنابراین پس از این مقدمه و برقراري دوستی شما با نرم افزار به سراغ آن میرویم. همانطور که قبلا نیز آورده شد به چهار طریق میتوان به ارزیابی مدل پرداخت براي شروع کار ابتدا باید با توجه به مدل مبانی نظري به جفت و جور کردن یا همان رسم نمودار(چه دستی و چه به صورت آماده(که خیلی بهتر است)) پرداخته میشود. با این دادههایی که وجود دارد در پایان نامه خود مدل زیر را داریم که از مبانی نظري استخراج شده و اساتید نیز تأیید کردهاند:

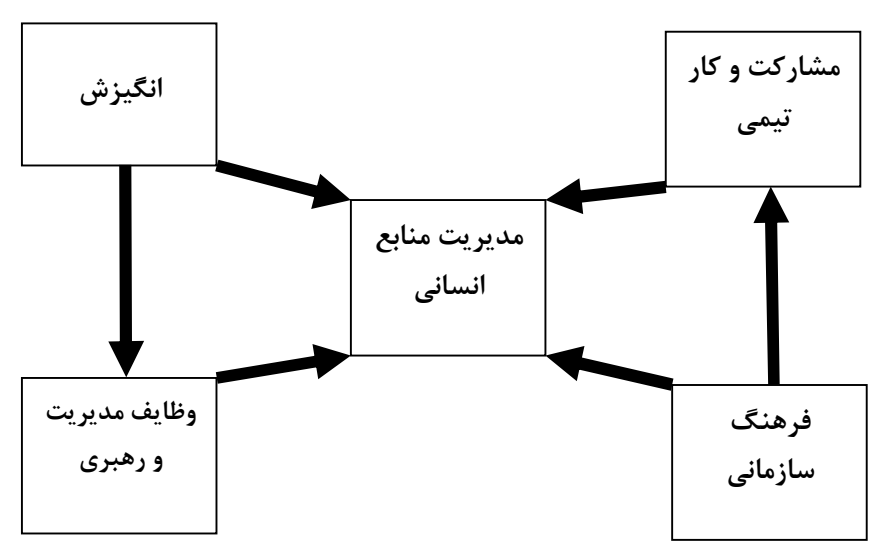

این مدل بسیار ساده بوده و بیشتر جنبه آموزشی دارد. مدلهاي تحلیل میتواند بسیار پیچیده و تودرتو نیز باشد. باید دانست که در نمودار فوق شاخصی اندازهگیري مستقیم نشده و هرکدام با تعدادي سوال سنجیده شده است. مثلا مدیریت منابع انسانی با 10 سوال، انگیزش با 5 سوال، فرهنگ سازمانی با 6 سوال و ... . بنابراین تمامی این شاخصها متغیرهاي پنهان یا مکنون هستند و گویهها یا سوالات پرسشنامه بعنوان متغیر آشکار در نظر گرفته شده است(مثل لیزرل، به مبانی رجوع کنید!).

به نرم افزار باز میگردیم. میخواهیم به (EQS (بفهمانیم! که این مدل را برایمان ارزیابی کن، یعنی ضرایب تأثیر، معناداري آنها، بارهاي عاملی و در نهایت برازش مدل را به ما بده.

برروي آیکونی که به صورت مدل است کلیک کنید.

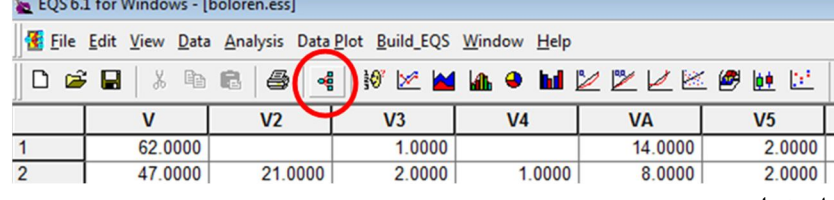

با اینکار پنجره زیر باز خواهد شد:

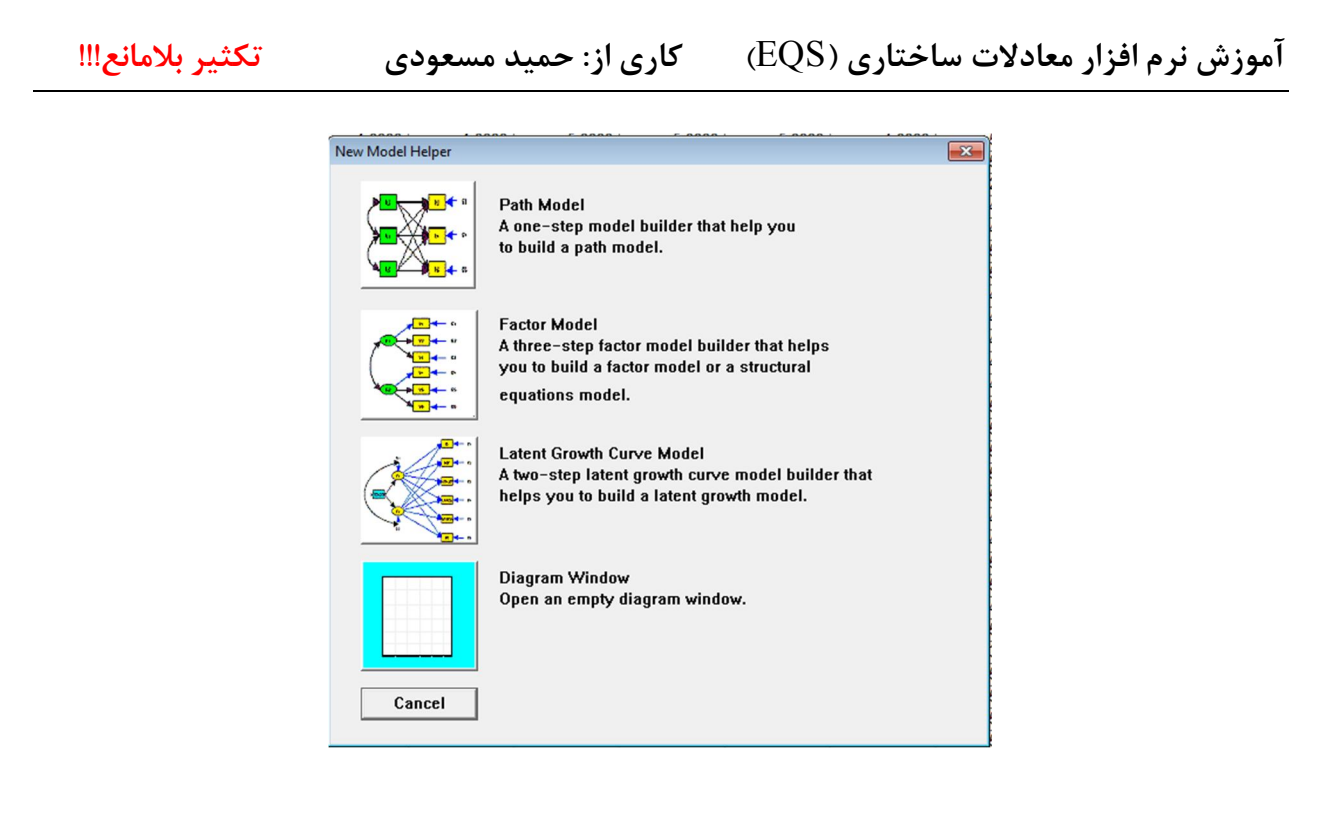

**چهار عمل اصلی در (EQS (**

همانطور که در بخشهاي قبل آمد، در این پنجره به چهار صورت میتوان به ارزیابی مدل پرداخت: -1 (Model Path(: جهت رسم نمودار تحلیل مسیر بدون در نظر گرفتن متغیرهاي آشکار و پنهان. یعنی در این مورد فقط متغیرهاي مستقل و وابسته که اندازه گیري شده است وارد میشود و چیزي به اسم تحلیل عاملی و یا شاخص سازي وجود نداد. اگر دقت کنید تمامی متغیرها به صورت مستطیل نشان داده شده است و این یعنی تمامی آنها اندازه گیري شده هستند و قرار نیست شاخص ساخته شده و متغیرهاي پنهان ایجاد شوند. این روش کاربرد بسیاري داراست و در پژوهشهاي اجتماعی نیز به وفور از آن استفاده میشود. بنابراین فقط یک مرحله را شامل میشود و آن تعریف متغیرهاي مستقل و وابسته است.

-2 (Model Factor(: در این روش شاخصسازي وجود دارد و کاربر متغیر آشکار، متغیر پنهان، متغیر مستقل و متغیر وابسته را در نظر میگیرد. محقق قصد دارد به بررسی رابطه بین متغیرهاي آشکار و پنهان با هم و در بین یکدیگر پرداخته و از سوي دیگر متغیر مستقل و وابسته نیز دارد. چیزي شبیه کاري که ما میخواهیم انجام دهیم. بنابراین سه مرحله دارد، تعریف مستقل یا وابسته بودن، تعریف آشکار و پنهان بودن و در نهایت تعریف ارتباط بین متغیرهاي آشکار و پنهانشان و تعریف رابطه بین آنها.

-3 (Model Growth Latent(: این روش به قبلی شباهت داشته و فقط از روي متغیرهاي پنهان که شاخص هستند دوباره شاخص ساخته شده است. که کمی پیچیده تر از قبلیها خواهد بود.

-4 (Window Diagram(: در نهایت در این روش همچون لیزرل میتوان از رسم دستی استفاده کرد که با توضیحات بالا کاربرد خاصی ندارد.

**آموزش نرم افزار معادلات ساختاري (**EQS (**کاري از: حمید مسعودي تکثیر بلامانع!!!** 

ابتدا روش دوم را شرح میدهیم. بر روي گزینه دوم کلیک کنید تا پنجره آن باز شود:

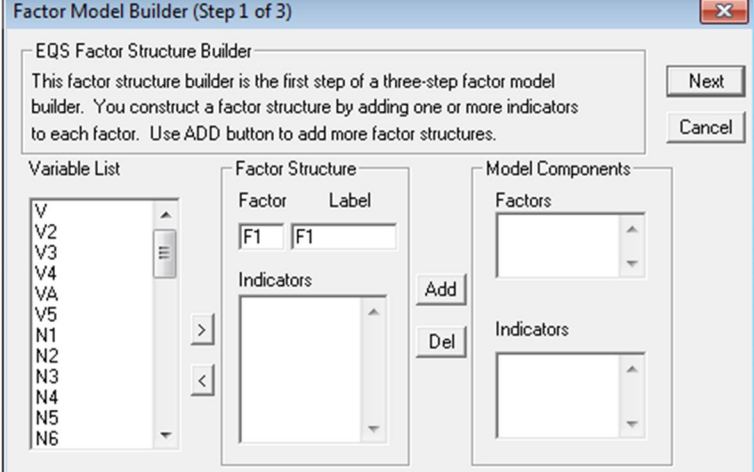

این پنجره در صفحهاي باز میشود که نقطه چین بوده و چیزي شبیه به صفحه رسم نمودار است، کاري با فضا نداریم. در این پنجره ابتدا باید مشخص کنیم که کدام یک از سوالات پرسشنامه، گویه ها و یا متغیرهاي آشکار به کدام عامل یا شاخص یا متغیر پنهان مربوط هستند. آنها را انتخاب کرده به قسمت (Indicators (انتقال میدهیم. مثلا در مدل خود، شاخص مدیریت منابع انسانی از دو سوال شکل گرفته یعنی از (1N (تا (10N (را به بخش(Indicators (انتقال میدهیم. میتوانید نام فاکتور و برچسب آنرا تعریف کنید. سپس بر روي گزینه (Add)، کلیک کنید تا این شاخص ساخته شده و به سراغ شاخص بعدی و بعدی بروید و تمام این مراحل را تکرار نماید با انجام این کار شما تمامی پنج شاخص را ساخته و آماده مرحله بعد خواهید شد.

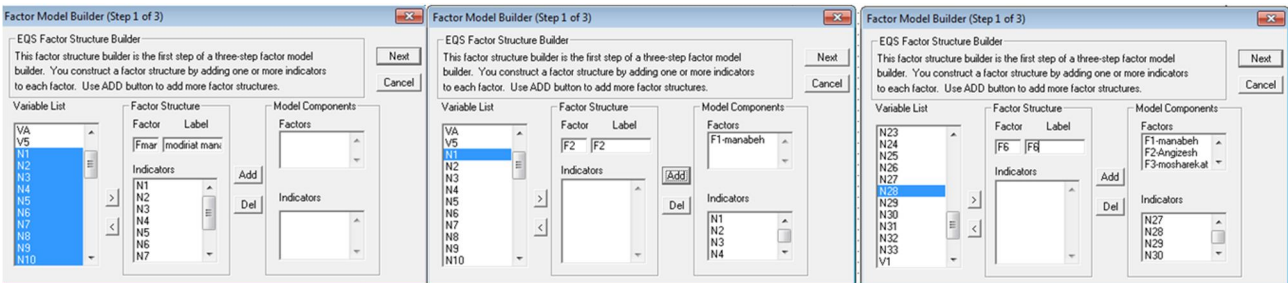

پس از اینکه تمامی شاخصها را تعریف کرده و گویههاي آن را افزودید بر روي گزینه (Next(، کلیک کنید تا به مرحله بعد برویم، همانطور که آمد در این مرحله قصد داریم تا متغیرهاي مستقل و وابسته را تعریف نماییم:

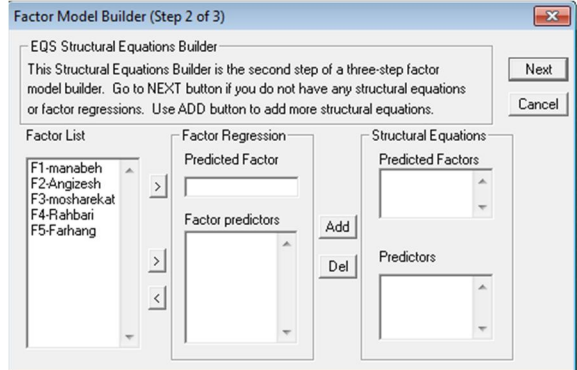

**آموزش نرم افزار معادلات ساختاري (**EQS (**کاري از: حمید مسعودي تکثیر بلامانع!!!** 

با توجه به نمودار تحلیلی مشخص است که متغیرهاي آشکار و پنهان کدامها هستند. به بیان دیگر در این مدل چند متغیر مستقل و چند متغیر وابسته وجود دارد و وابسته نهایی نیز شاخص مدیریت منابع انسانی است. به مدل خود نگاه کرده و متغیرهاي وابسته و مستقل مربوط به آنرا مشخص کنید. در مدل مثالی ما، مدیریت منابع انسانی وابسته و چهار شاخص دیگر مستقل آن هستند با توجه به جهت فلشها، مشارکت و کار تیمی وابسته و فرهنگ سازمانی مستقل آن است. وظایف مدیریت وابسته و انگیزش مستقل آن است. تمامی اینها را بایستی در این پنجره که مرحله دوم است مشخص نماییم.

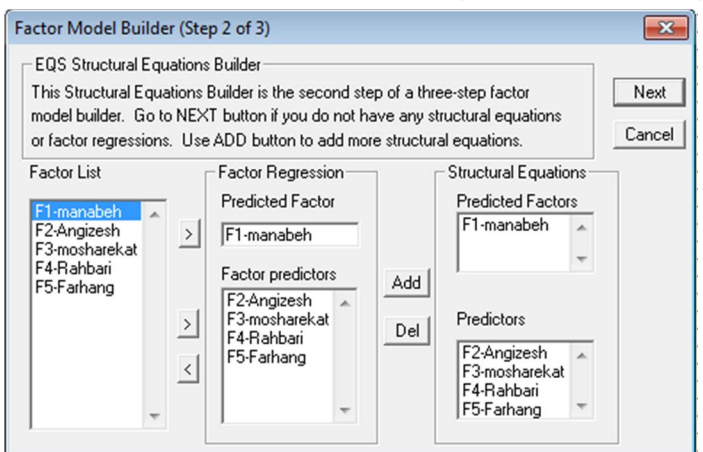

براي تک تک وابستهها این کار صورت میگیرد. پس از این کار بر روي گزینه (Next (کلیک کنید تا به مرحله نهایی برویم. با کلیک بر روي آن پنجره زیر باز میشود:

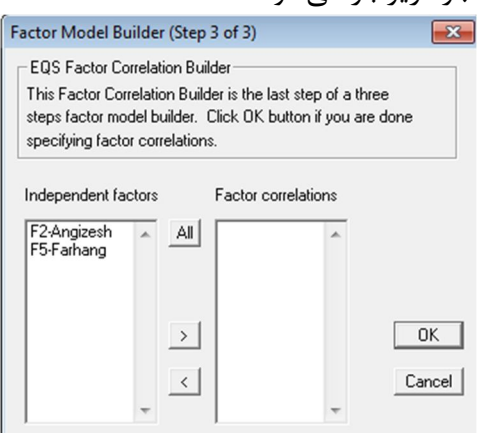

در این مرحله اگر نیاز هست میتوانیم همبستگی بین فاکتورهاي مستقل را مشخص نماییم که در مدل فقط متغیر مستقل هستند و در غیر اینصورت(که اغلب هم نیازي نیست) بر روي گزینه (Ok (کلیک کرده و خروجی کارهاي خود را همانند شکل زیر مشاهده میکنیم:

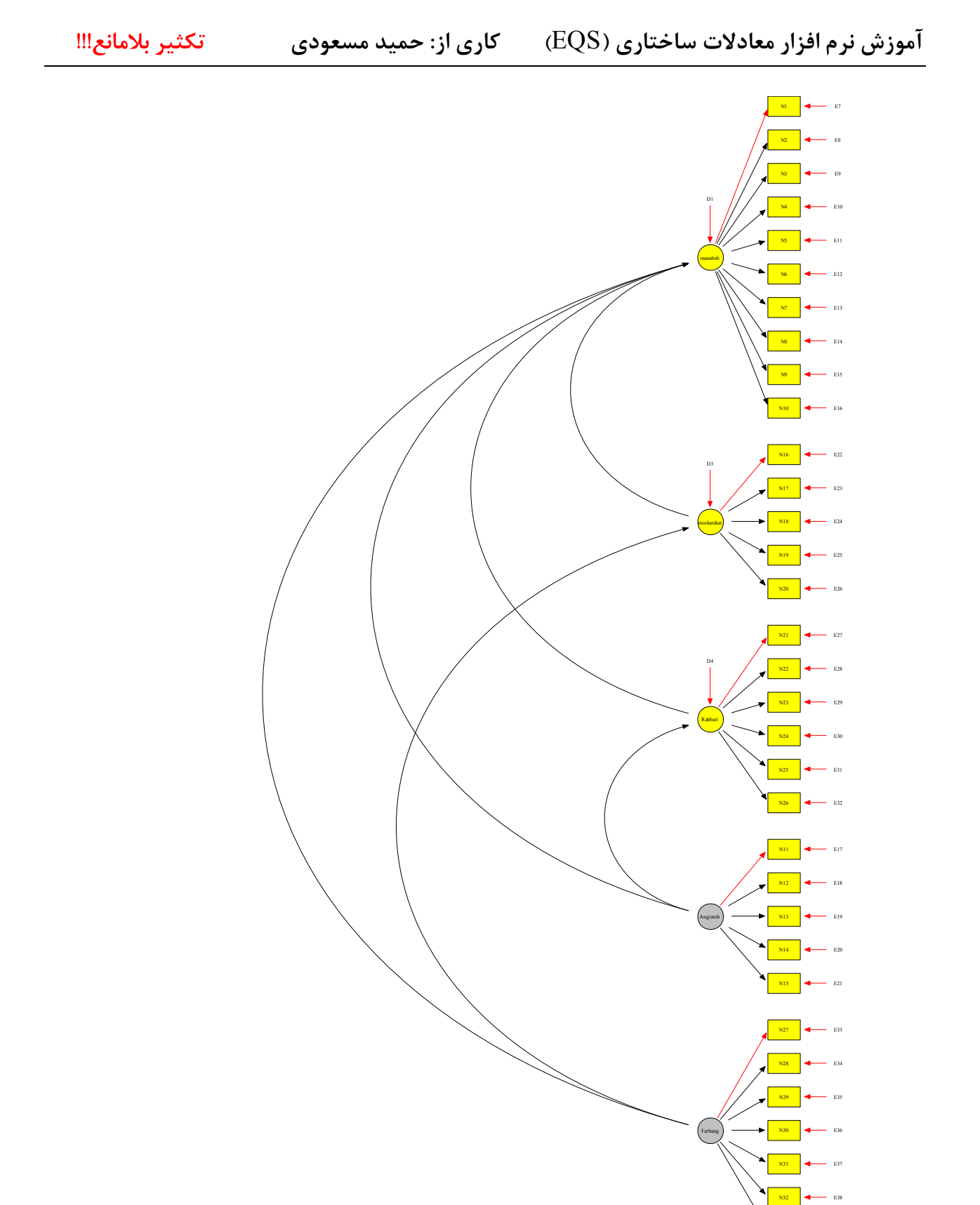

اگرچه این مدل بسیار بزرگ است و این به خاطر بالا بودن تعداد متغیرهاي آشکار یا همان سوالات پرسشنامه N33 E39

**آموزش نرم افزار معادلات ساختاري (**EQS (**کاري از: حمید مسعودي تکثیر بلامانع!!!** 

است. هیچ عددي بر روي مسیرها وجود ندارد. این یعنی اینکه هنوز کار ما تمام نشده است. در صفحه خروجی مجدداً بر روي گزينه (Build EQS) کليک کنيد تا نوار آبشاري باز شود. و سپس گزينه (Run EQS) کليک کنید پس از کمی تأمل پنجره زیر در صفحه جدید باز میشود:

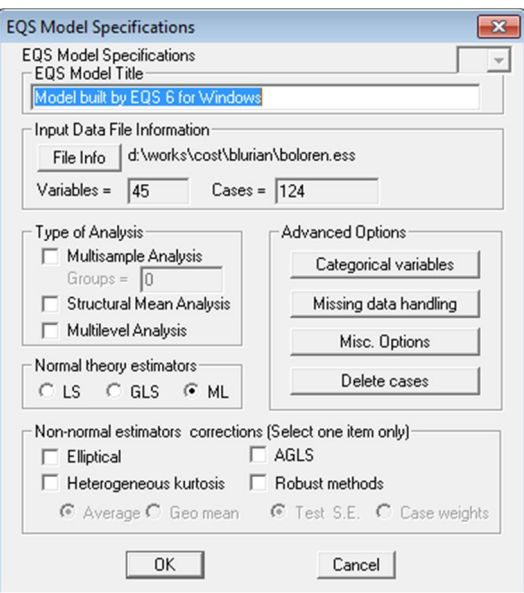

بدون تغییر پیش فرض ها بر روي گزینه (ok(، کلیک کنید. حال در همین پنجره خروجی مجدداً بر روي (Build EQS) کلیک کنید تا نوار آبشاري آن باز شود و در آن بر روي (Run EQS) کلیک کنید:

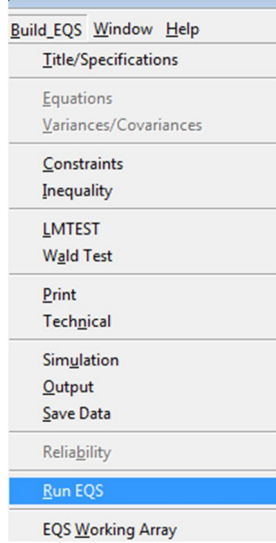

از شما خواهان ذخیره سازي است:

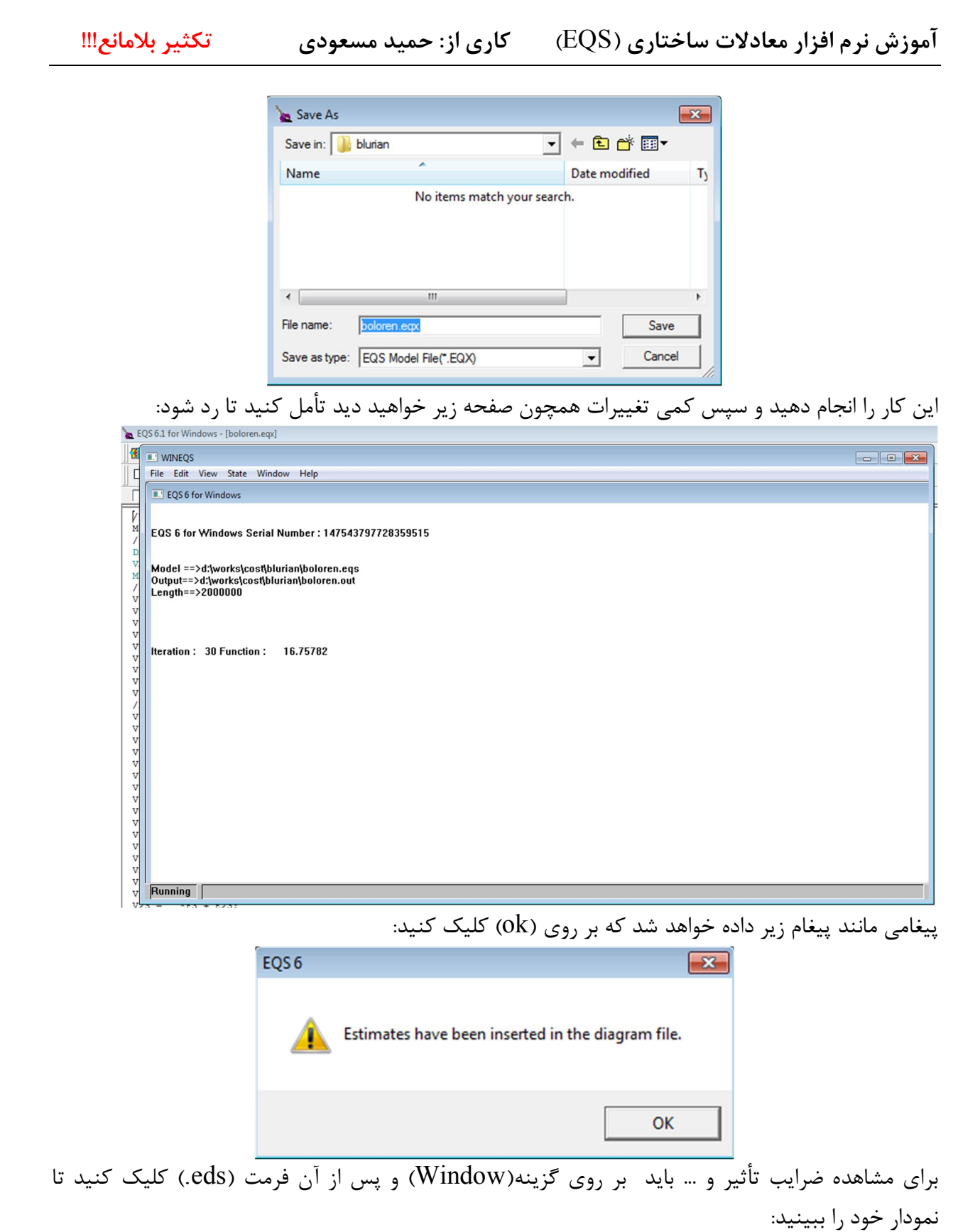

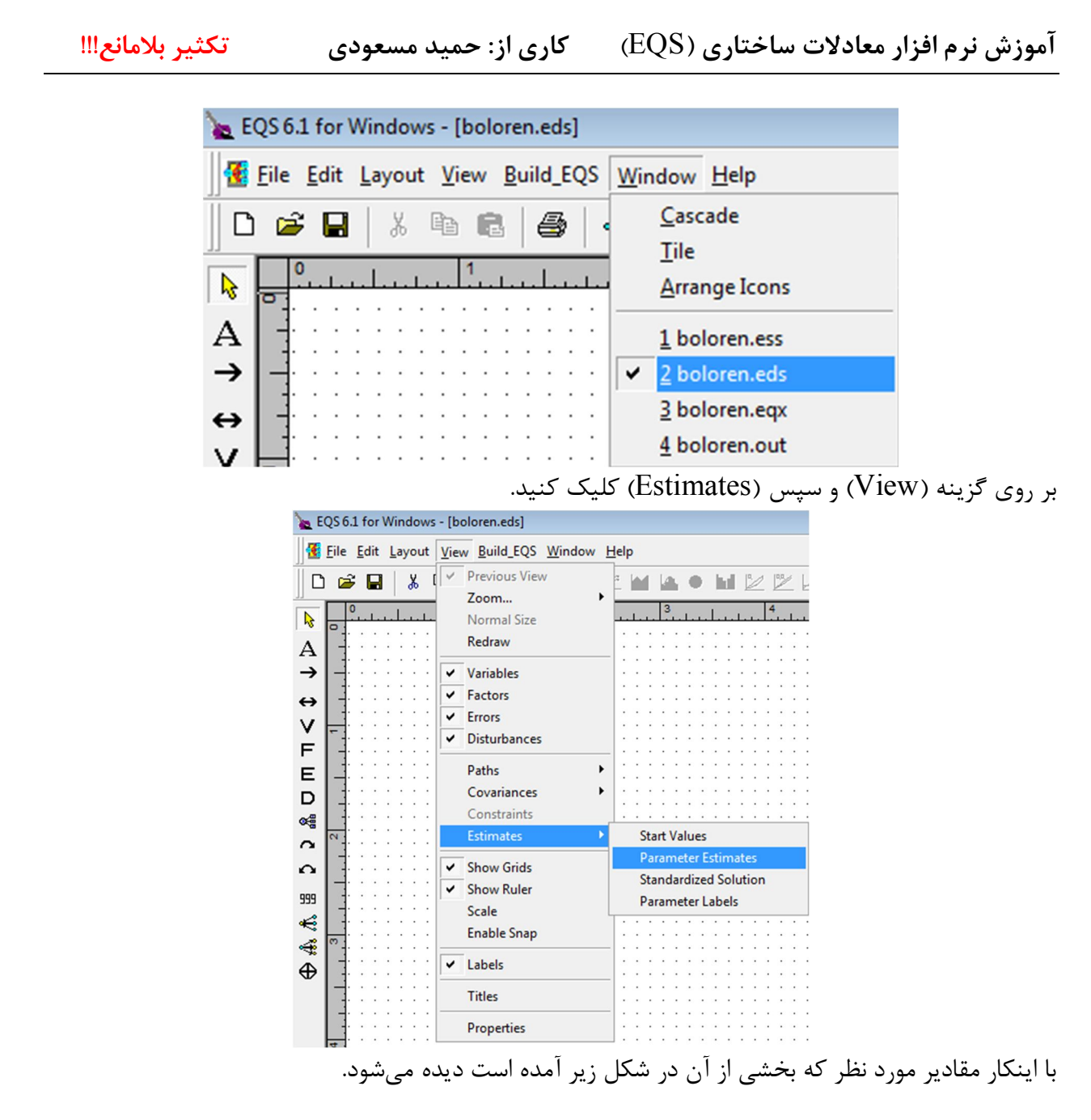

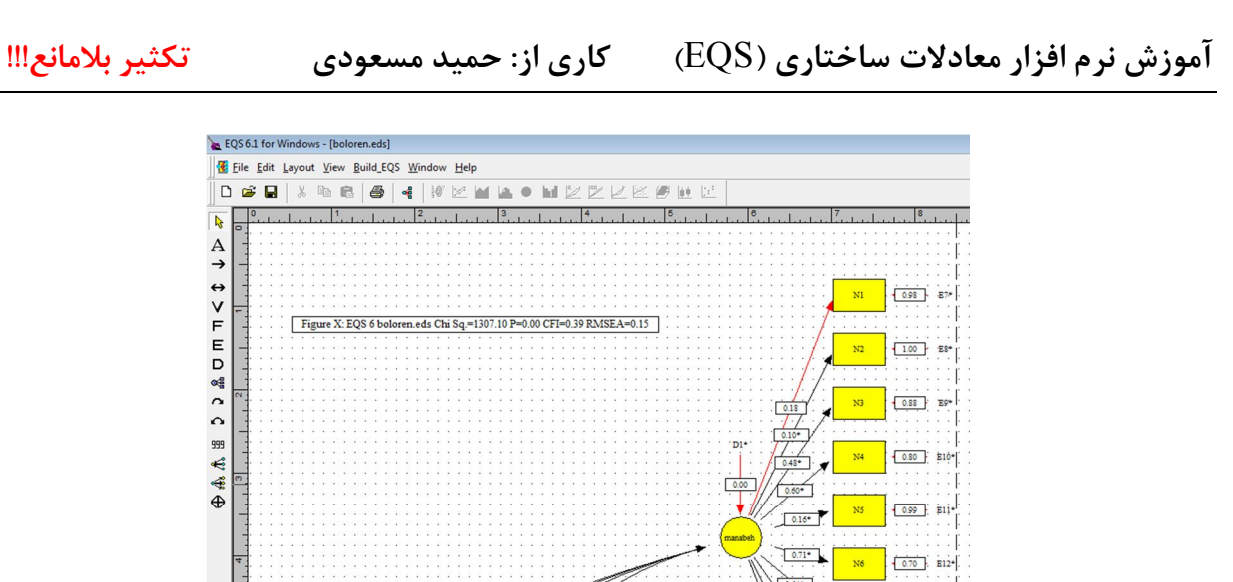

در ادامه خروجی نیز به صورت خودکار برازش مدل و پارامترهاي مربوط به آن اضافه شده است.

 $140*$ 

 $\frac{1}{20.77}$  E13

 $\overline{0.86}$  E14\*

 $\frac{0.73}{2}$  E15\*

 $\frac{1}{10.82}$  Ele-

NS

N9

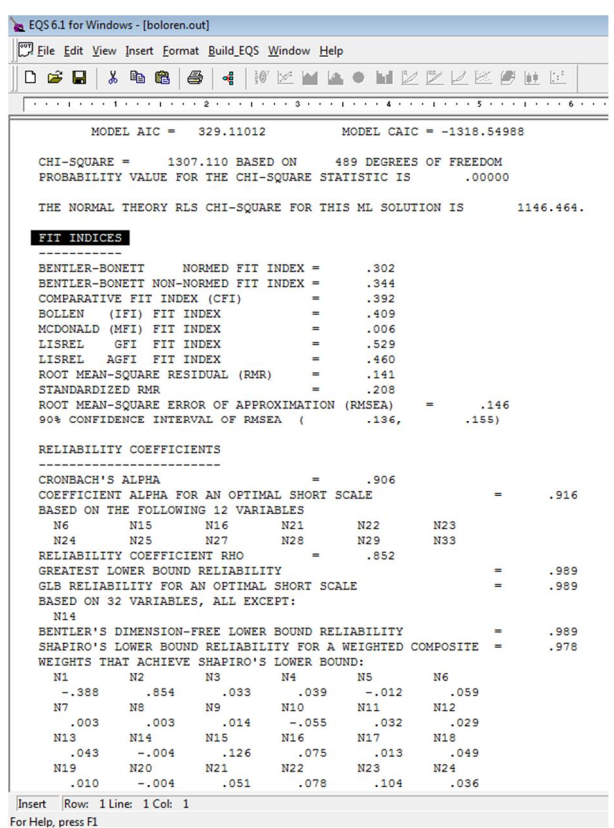

**آموزش نرم افزار معادلات ساختاري (**EQS (**کاري از: حمید مسعودي تکثیر بلامانع!!!** 

### **برازش مدل در معادلات ساختاري**

آزمونهاي برازش مدل به این سؤال پاسخ میدهند که مدل مورد نظر چقدر خوب و برازندهي دادههاي پژوهش است. از این آزمونها به مشهورترین آنها یعنی آزمونهاي نیکویی برازش اشاره میشود. اگرچه این آزمونها بر آزمون کاي اسکوئر مبتنی هستند ولی در کنار آن ذکر میشوند. جدول شماره یک چکیدهاي از این آزمونها میباشد. خیلی به فلسفه این آزمونها فکر نکنید فقط مدل را با مقادیر آنها ارزیابی کنید!!!

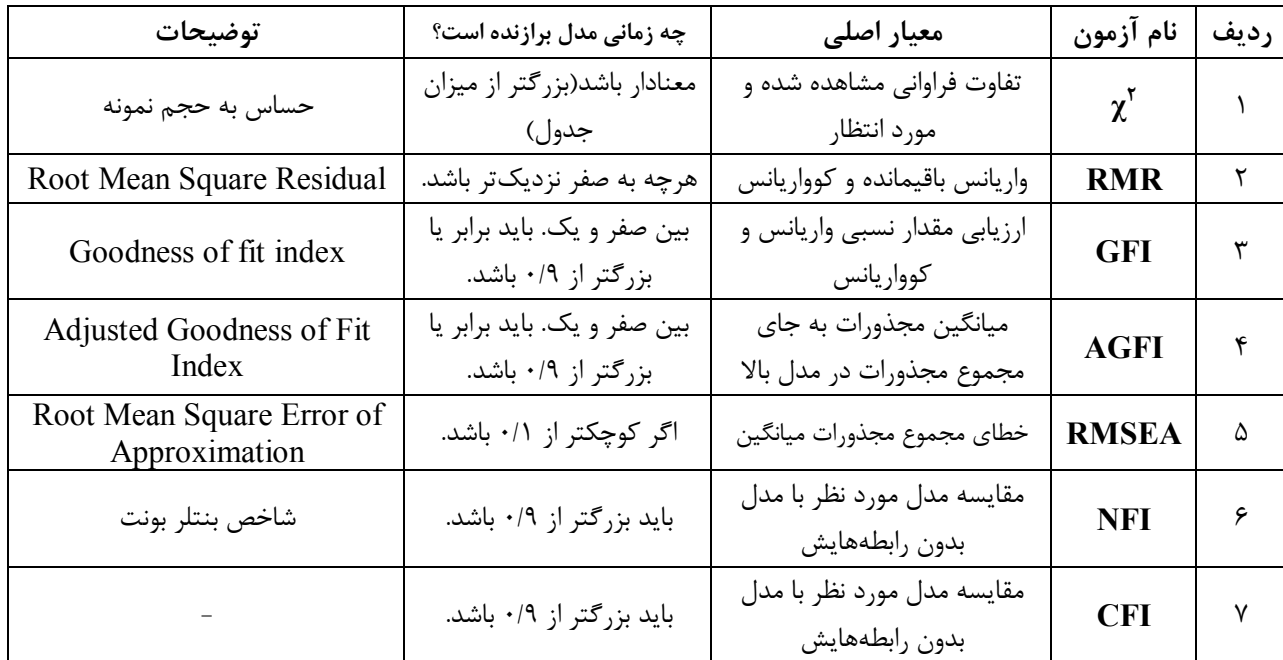

**خلاصهي آزمونهاي برازندگی مدل در معادلات ساختاري** 

البته آزمونهاي بیشتري در این رابطه وجود دارد و بحث اجمالی آن را در جاي دیگر(اینترنت!) دنبال کنید! **سخن پایانی** 

این نوشتار تلاش کرده است تا قدم اول در معرفی این نرم افزار را بردارد. بنابراین توضیح مفصل و زیاد در رابطه با نرم افزار را بر عهده خود کاربر میگذاریم. در رابطه با مبانی نظري معادلات ساختاري و آماري بایستی محققان تلاش بیشتري نمایند. این نوشته در صدد برآمده است اشارهاي کوتاه و مستقیم به استفاده از نرم افزار (EQS ( بنماید و امید میرود محققین خود در راستاي شناخت بیشتر نرم افزار تلاش نمایند و توقع زیادي از این نوع خلاصه نویسی ها نداشته باشند. اگرچه دورههاي آموزشی معادلات ساختاري بسیار طولانیتر است اما به نظر بنده کسانی که طالب علمند و در این مسیر تلاش میکنند و از سختی نمیهراسند این نوشتار کمکرسان خوبی خواهد بود برایشان ان شاءا... .

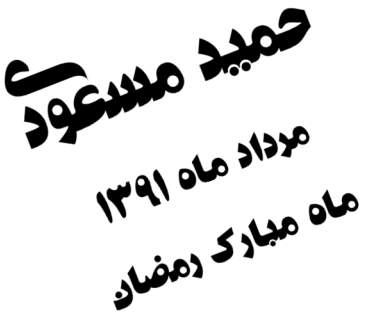

 $\mathsf{r}\mathsf{r}$ 

www.SoftGozar.com